### al Progress<sup>®</sup> WhatsUp Gold

#### ÜBERWACHUNG VON KRITISCHEN ANWENDUNGEN

Sie erhalten Benachrichtigungen, wenn Probleme auftreten, können die Ursache schnell ermitteln, die Leistungsebenen von Anwendungen wiederherstellen, die Erwartungen von Benutzern erfüllen und Service Level Agreements (SLAs) einhalten.

Eine vollständige Auflistung der sofort einsetzbaren Anwendungsprofile finden Sie im CommunityPortal unter : [https://community.ipswitch.](https://community.ipswitch.com/s/library?tabset-a6613=d39e6) [com/s/library](https://community.ipswitch.com/s/library?tabset-a6613=d39e6)

# Application-Performance-Monitoring

Problemloses Monitoring der Verfügbarkeit und Leistung geschäftskritischer Anwendungen

Application-Performance-Monitoring ist erhältlich als Add-on zu den WhatsUp® Gold Premium, MSP und Distributed Editionen und ist in der Total Plus Edition inbegriffen.

### **Monitoring von handelsüblichen Anwendungen**

Mit den Anwendungsprofilen können Sie ganz einfach die Verfügbarkeit und Leistung von Linux-Systemen, Apache Webservern (unter Linux oder Microsoft), sowie beliebten Microsoft-Anwendungen wie Exchange, SharePoint®, Dynamics, Lync®, SQL Server®, DNS, Internet Information Services (IIS), Active Directory® und Hyper-V® überwachen. Alle Profile werden entsprechend der Best Practices für das Monitoring von Microsoft entwickelt und geben an, wie eine Anwendung überwacht werden soll und welche Maßnahmen zu ergreifen sind, wenn sich der Status einer Anwendung oder einer überwachten Komponente ändert. Sie können unsere zertifizierten Anwendungsprofile einfach mit einer Ein-Klick-Funktion kopieren und bearbeiten.

### **Monitoring interner Anwendungen**

Das intuitive Dienstprogramm zur Entwicklung von Anwendungsprofilen führt Sie durch einen einfachen Prozess für die schnelle Generierung benutzerdefinierter Anwendungsprofile und Änderung vorhandener Anwendungsprofile zur Erfüllung Ihrer spezifischen Monitoring-Anforderungen. Wenn Sie einen wichtigen Anwendungsdienst oder Prozess überwachen müssen, ermittelt WhatsUp Gold APM alle Dienste und Prozesse, die auf dem Zielserver verfügbar sind,

und stellt diese dar. Wenn Sie ausführliche Leistungskennzahlen überwachen müssen, bietet der MIB-Browser von WhatsUp Gold APM Zugriff auf Tausende SNMP-Objekte und die WMI-Bibliothek, die Tausende Windows®- Leistungskennzahlen enthält.

### **Erzielung von Endbenutzerleistung und SLA-Compliance**

Sie können problemlos die von Ihren Benutzern geforderte Leistung liefern und die SLAs Ihrer Geschäftsinhaber erfüllen. Das Produkt warnt Sie frühzeitig, wenn Benutzer durch lange Reaktionszeiten beeinträchtigt werden. Sie können die End-to-EndReaktionszeit mithilfe von Ipswitch-iMacros und iDrone-Softwareerweiterungen messen, indem Sie Monitoring-Skripte erstellen, die überall in Ihrem Netzwerk ausgeführt werden können.

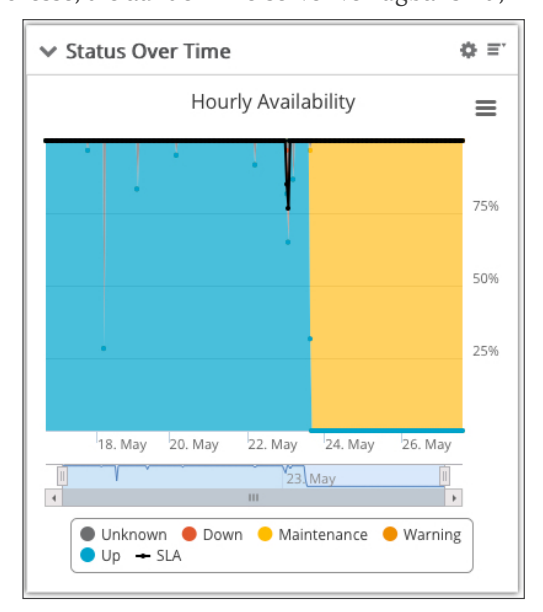

## al Progress<sup>®</sup> WhatsUp Gold

### **Erweitertes Status-Monitoring**

Sie können die Definition und Überwachung von Anwendungsstatus und die Berechnung von SLAs festsetzen, um falsche Meldungen in Bezug auf die Nichterfüllung von SLAs zu eliminieren. Desweiteren können unterschiedliche Anwendungsstatus – Aktiv, Warnung, Inaktiv, Wartung , Unbekannt gesetzt werden, und Schwellenwerte festgelegt werden. Zum Beispiel, kann ein Schwellenwert für 'Warnung' bei 80 Prozent Benutzung gesetzt werden und ein davon unabhängiger 'Inaktiv' Status bei 90 Prozent, so dass Sie proaktiv auf Leistungsprobleme reagieren können. Legen Sie kritische und nichtkritische Komponenten fest, um zwischen Komponenten zu unterscheiden, deren Status Einfluss auf SLAs haben sollten oder nicht. Sie können Komponentenabhängigkeiten und Abhängigkeiten auf Anwendungsebene definieren, überwachen und entsprechend Berichte definieren, wie zum Beispiel IIS as eine überwachte Komponente von SharePoint.

### **Aktionsrichtlinien und Warnmeldungen**

Wenn sich der Status einer überwachten Komponente oder Anwendung ändert, können Sie Aktionsrichtlinien erstellen, die aus mehreren Schritten bestehen. Aktionsrichtlinien können Folgendes umfassen: Ausgabe von Warnmeldungen über Text- oder E-Mail-Nachrichten, Erfassung von Ereignissen in einer Protokolldatei oder Selbstreparaturmaßnahmen wie Neustart eines Anwendungsdienstes oder Starten eines PowerShell-Skripts. Für den Fall, dass eine Anwendung in den Status "Inaktiv" gesetzt wird, können Sie beispielsweise einen Aktionspfad festlegen, bei dem sofort ein Protokolleintrag verfasst wird, ein Aktionsskript für den Systemneustart nach fünf Minuten veranlasst wird und zehn Minuten später eine E-Mail-Benachrichtigung gesendet wird. Sie können Attribute definieren, um wichtige Konfigurationsund Einstellungsinformationen bezüglich Ihrer Applikationen und Systeme zu verfolgen. Benutzen Sie leistungsstarke Variablen in Ihren Action-Policies und Komponentenkonfigurationen, um wichtige Informationen über Ihre Anwendungen in Email-Notifikationen weiterzuleiten.

Außerdem können Sie Ausfallrichtlinien für Warnmeldungen und Aktionen festlegen. Sie können zum Beispiel eine anwendungsspezifische Ausfallrichtlinie erstellen, die Warnmeldungen an Wochentagen zwischen 21 Uhr und 6 Uhr vorübergehend deaktiviert.

### **Berichte**

WhatsUp Gold APM stellt ein leistungsstarkes und anwenderfreundliches APMDashboard bereit, mit dem die IT schnell die Ursache von Problemen hinsichtlich der Anwendungsleistung und Trends ermitteln kann, die sich auf die zukünftige Leistung auswirken können.

- **›** Sie können die Integrität aller Anwendungen mit dem Status-Dashboard bewerten und dann eine Anwendung für die ausführliche Analyse auswählen.
- **›** Berichte zum Verlaufsstatus zeigen die Anwendungsleistung über einen Zeitraum hinweg an. Mithilfe dieser Berichte können Sie schwierig festzustellende, gelegentlich auftretende Leistungsprobleme wie Speicherverlust und URI-Cache-Fehler ermitteln.
- **›** Erkennen Sie langwierige Leistungsprobleme mit dem 'Component Summary Dashboard'. Dieses Dashboard enthält eine Auflistung aller überwachten Komponenten für eine Anwendung, und den Prozentsatz der Zeit, in der sich jede Komponente in einem bestimmten Status befindet.
- **›** In dem Statusänderungsprotokoll werden laufend alle Statusänderungen auf Anwendungs- und Komponentenebene erfasst, damit können potenzielle Probleme vorhergesehen werden.te potential problems.

### **Eine kostenlose Testversion erhalten Sie unter: https:/[/de.ipswitch.com/formulare/testversionen/whatsup-gold](https://de.ipswitch.com/formulare/testversionen/whatsup-gold)**

Copyright © 2019 Progress Software Corporation und/oder ihrer Tochter- oder Partnerunternehmen. Alle Rechte vorbehalten. Progress, Telerik, Ipswitch und bestimmte hier verwendete Produktnamen sind Marken oder eingetragene Marken von Progress Software Corporation und/oder von ihren Tochter- oder Partnerunternehmen in den USA und/oder anderen Ländern.

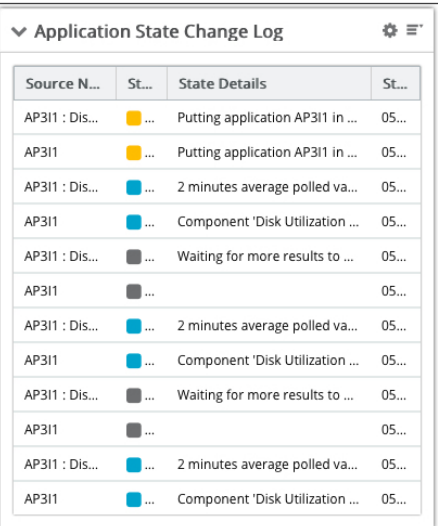

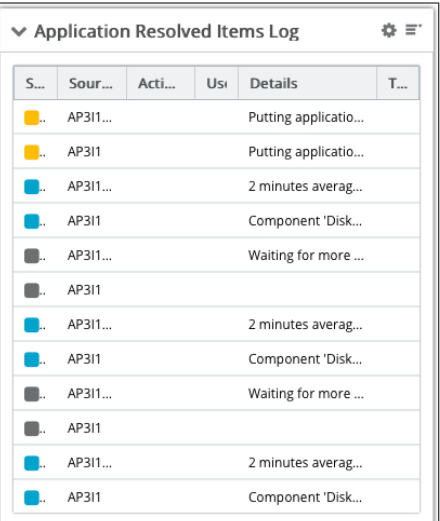